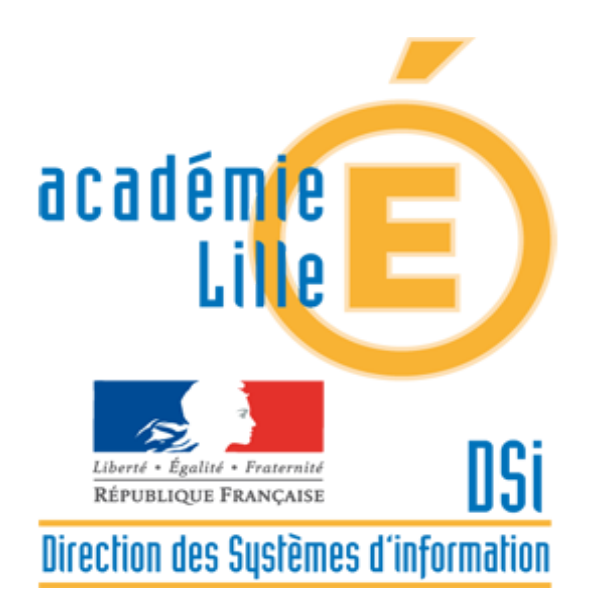

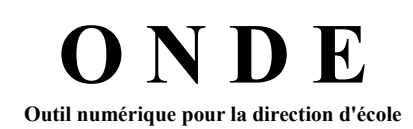

# **Édition du document Poursuite de scolarité**

Dispositif d'Accompagnement des Systèmes d'Information des Élèves du 1er Degré (DASIE1D) Contacts : 03 21 23 82 29 Mars 2019 dasie1d@ac-lille.fr

## **Table des matières**

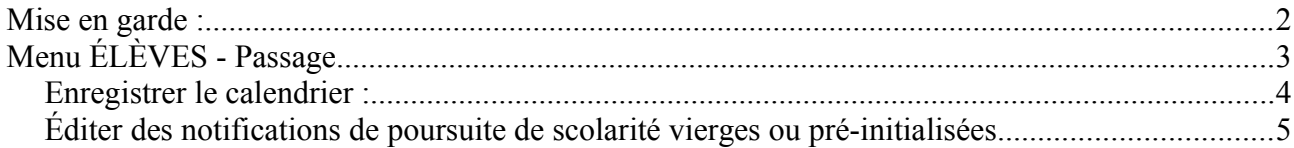

## **Mise en garde :**

Le document « Poursuite de scolarité » peut être édité vierge ou pré-rempli depuis l'application ONDE.

Édition de notifications vierges : Seules les dates issues du calendrier des passages sont renseignées. Édition de notifications pré-initialisées : L'état civil des élèves + les dates sont renseignées.

ONDE affiche un message d'alerte si les passages n'ont pas été effectués :

Attention, au moins un élève sélectionné n'a pas fait l'objet de la saisie d'un passage de niveau dans l'application. Cliquez sur ce lien si vous souhaitez saisir les passages manquants

**Il n'est cependant pas nécessaire d'enregistrer les décisions de passage dans ONDE pour éditer ces documents.**

Traditionnellement, les décisions de passage sont à enregistrer courant mai pour les écoles maternelles et courant juin pour les écoles élémentaires, selon les directives du DASEN.

Si vous enregistrez tout de même les décisions de passage avant le 15 avril, il faut faire très attention à l'année scolaire affichée, car avant le 15 avril, ONDE se positionne automatiquement sur l'année en cours, alors qu'après le 15 avril, les passages concernent par défaut la rentrée prochaine.

# **Menu ÉLÈVES - Passage**

La fonctionnalité « éditer des notifications de poursuite de scolarité » se trouve dans le menu ÉLÈVES

rubrique Passage.

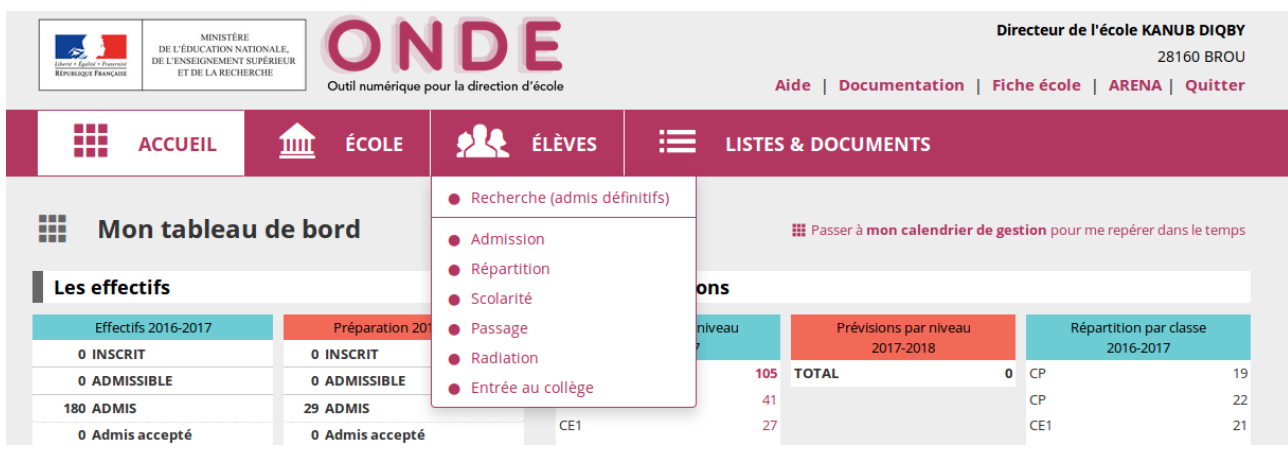

Cette rubrique comporte 5 sous-menus :

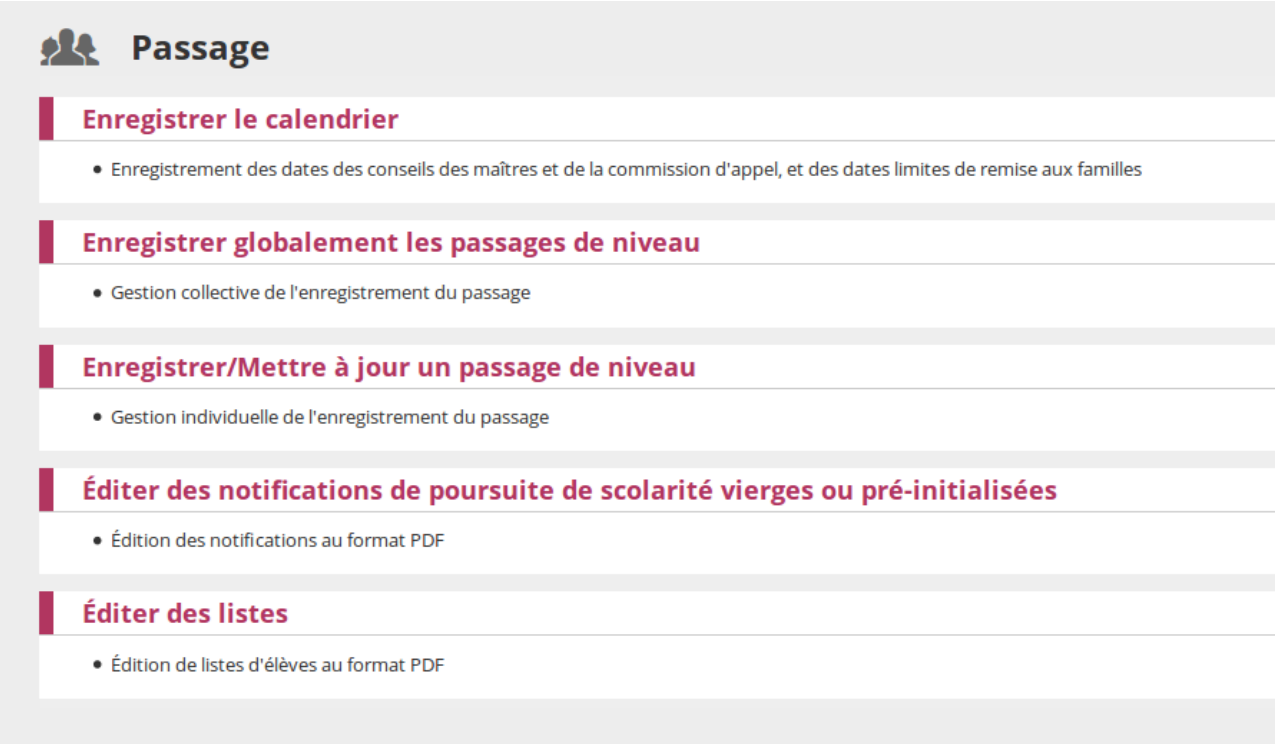

Avant d'éditer les notifications de poursuite de scolarité, enregistrer les dates déjà connues dans le calendrier des opérations de passage.

### *Enregistrer le calendrier :*

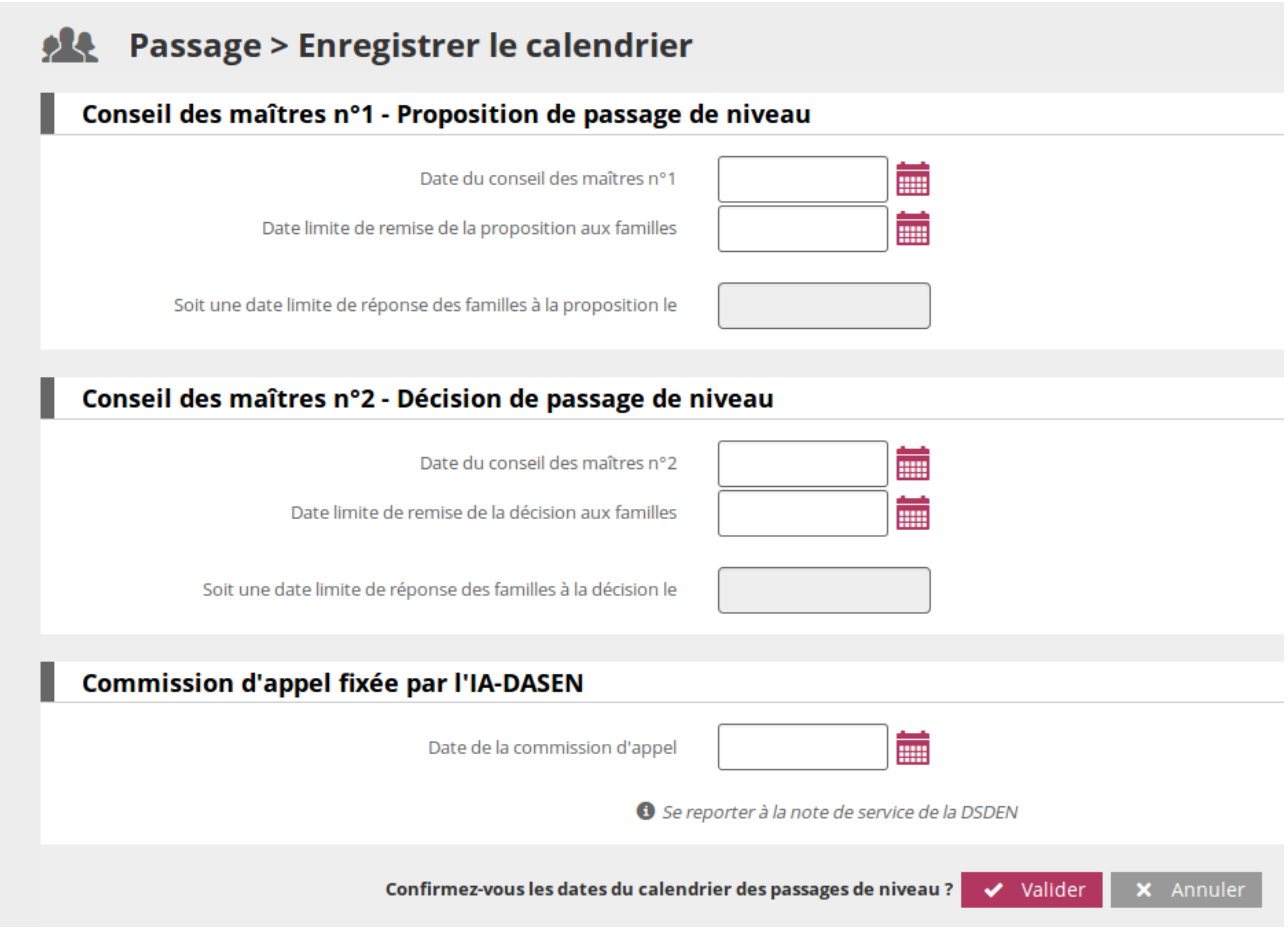

Renseigner **dès que possible** les dates des conseils des maîtres et de la commission d'appel fixée par l'IA-DASEN

La date limite de réponse des familles est automatiquement calculée comme étant 15 jours après la date limite de remise de la proposition / décision.

### **Note concernant les écoles du Nord :**

La date de commission d'appel est fixée au **25 juin 2019** (sauf avis contraire transmis par le gestionnaire)

#### **Note concernant les écoles du Pas-de-Calais :**

La date de commission départementale d'appel est fixée (sauf avis contraire transmis par le gestionnaire) :

- au jeudi **11 juin 2019** pour les élèves de **CM2**

- au vendredi **2 juillet 2019** pour les **autres élèves**

L'application ONDE ne pouvant enregistrer qu'une seule date, il suffit de modifier la date avant de procéder à l'édition des documents pour les élèves de CM2, puis de réenregistrer la deuxième valeur pour traiter les autres élèves.

## *Éditer des notifications de poursuite de scolarité vierges ou pré-initialisées*

Menu élèves/Passage, cliquer sur

Éditer des notifications de poursuite de scolarité vierges ou pré-initialisées

· Édition des notifications au format PDF

Le calendrier de saisie des passages est affiché. Au besoin, vous pouvez le corriger.

Choisir le format de notification : vierge ou pré-initialisé

Sélectionner dans la liste déroulante la proposition, la décision ou les deux. Par défaut, la proposition et la décision sont édités .

Enfin choisir la classe ou le niveau concerné et cliquer sur la loupe

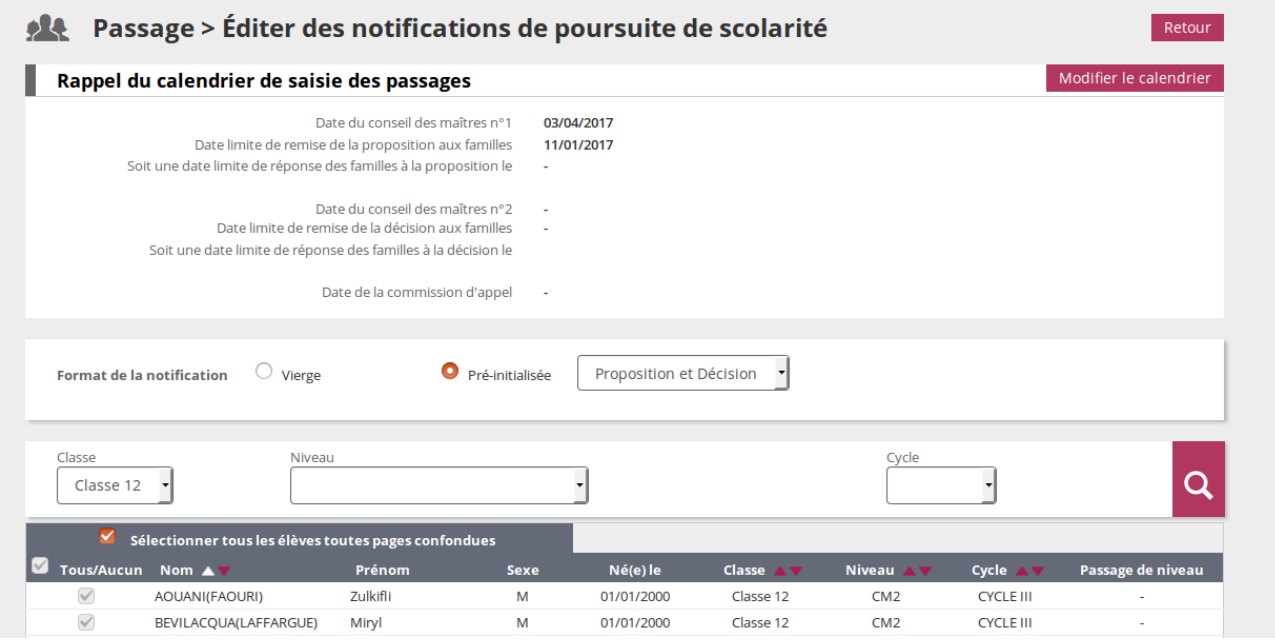

Sélectionner tous les élèves en laissant la case cochée « sélectionner tous les élèves toutes pages confondues » ou sinon, décocher la case, et sélectionner les élèves individuellement.

Valider.

Un message d'alerte s'affiche si les passages n'ont pas été enregistrés. Ce message n'est pas bloquant.

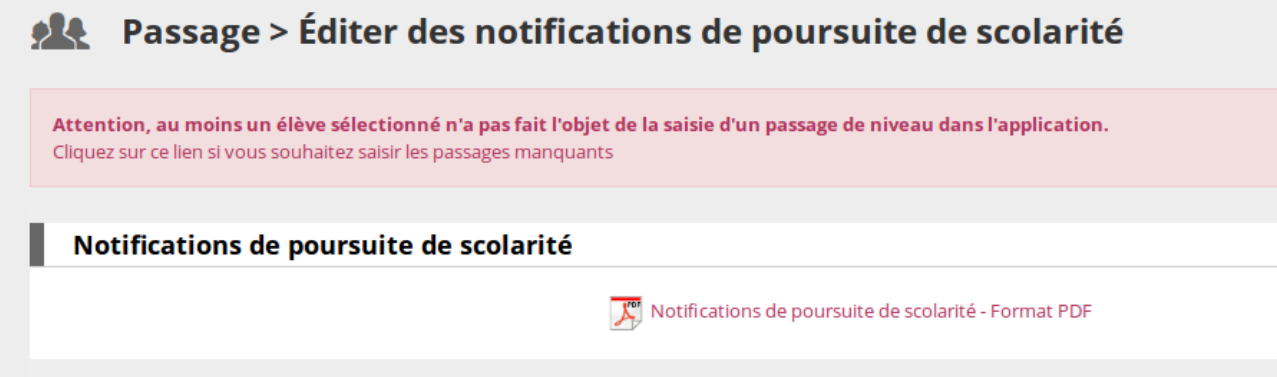

Le document est disponible au format pdf en cliquant sur le lien ci dessus.